# **ENGLISH USER GUIDE LIGHT WATCH**

Thank you for purchasing the original Light Watch.

Please, read all the information carefully before you use the device.

This product includes  $1$  Watch  $+1$  Mini CD-ROM, the contents of which are detailed below:

# **Light Watch**:

- Watch with firmware.
- Anti-spy protection (Anybody can watch your screen around 360<sup>°</sup>, only you)
- USB cable for PC data transfer and charging.

# **Mini CD-ROM:**

- PDF Manual
- Software to transfer documents or images
	- This software include a Emulator of the watch to test and preview results on
	- your PC before transferring.
	- This software include the needed drivers and will be installed automatically.

# **HANDLING AND OPERATION**

This watch is a digital high-tech device and especial care should be exercised when operating it:

• When the battery level is too low you need to charge it for approximately 2-3 hours. The battery will be full when the light of led turns off.

•Battery life (3 hours showing text). (2 weeks showing the time each 15min). To increase the lifespan of your battery don't let the battery discharge below 20%.

- The watch must not be submerged in water nor splashed with it. (It is not waterproof).
- •You should press the buttons lightly, without excessive pressure.
- Don't expose to temperatures exceeding 50 °.
- •You should not have your watch close to electromagnetic fields.
- •You should never try to update the internal firmware, you will cause irreversible damage.

## **Basic functions:**

- **TEXT DOCUMENT and PICTURE Reader.**
- Document of text supported: PDF, WORD and TXT.
- Picture supported: JPG, BMP and JPEG files. From 128x64 to 1024x1024pixels.
- FORMULAS and SYMBOLS using pictures or scanned formulas: You can also scan any document with formulas as picture or create a picture file with PAINT software and draw the more complex formulas with symbols and transfer to your watch.

This watch can show a lot of symbols but it will depend on your watch alphabet. (You should choose the correct alphabet before to make your order)

### **BUTTON FUNCTION:**

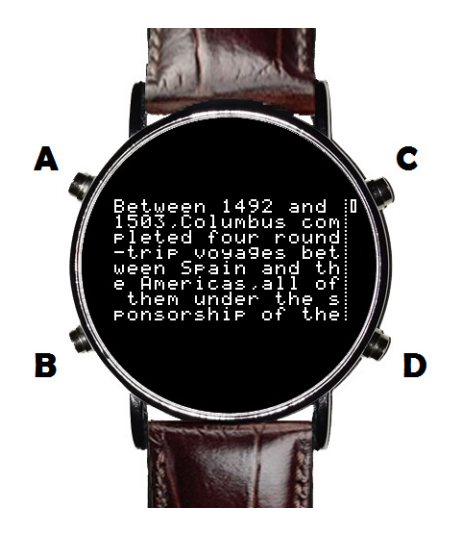

**ON**: Press **D** and it shows the time. While is showing time if press **A** and it will show the seconds. **OFF**: If press **D,** it turn off.

**SET HOUR**: Press **B** during 2seconds to set hour. Up or down the digits using (**A** or **B**). To set minuts press **C** and up or down the digits using (**A** or **B**). Press **C** to save.

**BATTERY LEVEL:** Press **C** and it will show the porcent of battery level. (%)

**SELECT FILE and OPEN IT:** Press **C** and when it show the battery level press **C** again during 2seconds. Up or down files using (**A** or **B**). Press **C** to open the file (document or image).

**VIEWING A DOCUMENT:** After open the file press (**A** or **B**) to up or down pages manually. If you want to pass the text automatically (Auto-scroll), press **C** and press more times to increase the speed of auto-scroll or stop it.

**VIEWING A IMAGE OR SCANNED DOCUMENT:** After open the file press **C** to go right, or press **B** to go down or press **A** to go left or to up. You only can go up if you pressed B before, and you only can go left if you pressed **C** before. The image viewing mode is easy to use, only need to practice. (Remember you can practice it on DEMO into RXO Vintage software on your PC).

**EMERGENCY BUTTON:** Press **D** and the display will show the time.

**TO UNLOCK:** Remember, press **C** and when it show the battery level press **C** again during 2seconds, now select a file and open it.

#### **BUTTON FUNCTION SUMARY:**

**D= On/off, emergency button.** 

**C= Enter, open, battery level, auto-scroll speed, go right on pictures.** 

**A=Up file or page, go left or up on pictures. (Read Viewing a image or scanned document) B=Down file or page, go right or down on pictures. (Read Viewing a image or scanned document)**

## **RXO VINTAGE SOFTWARE INSTALLATION:**

- **Install RXO\_Vintage\_setup.exe** included in miniCD-ROM
- OR **[DOWNLOAD HERE](https://www.24kupi.com/download/lightwatchsetup.exe)** 
	- **Warnings during installation.**  *- Click always on "OK" and don't worry.*
	- **CP210xUSB to UART Bridge Driver Installer will start automatically:** *- Click next, accept terms and click next again to finish.*
	- **Restart Windows (recommendable)**

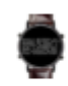

- **Open RXO Vintage software: click on this icon**

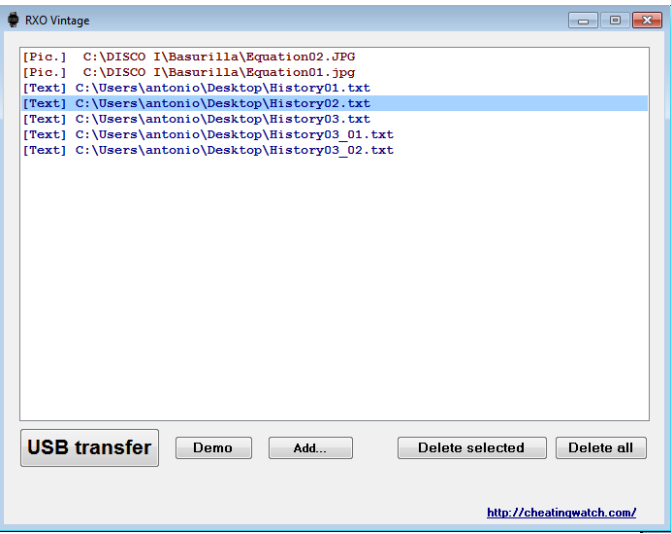

- **1. Click on "Add" and choose the documents or pictures you want to transfer.**
- **2. Click on the picture's name to preview and setup contrast.**
- **3. Click on "Demo" to preview the documents and pictures on the emulation watch.**
- **4. Plug the USB cable into the USB port of a computer.**
- **5. Click on USB transfer and all files will be sent to your watch**

*- Important: Each time you open the software and transfer new files to the watch, the old files saved in watch will be deleted automatically.* 

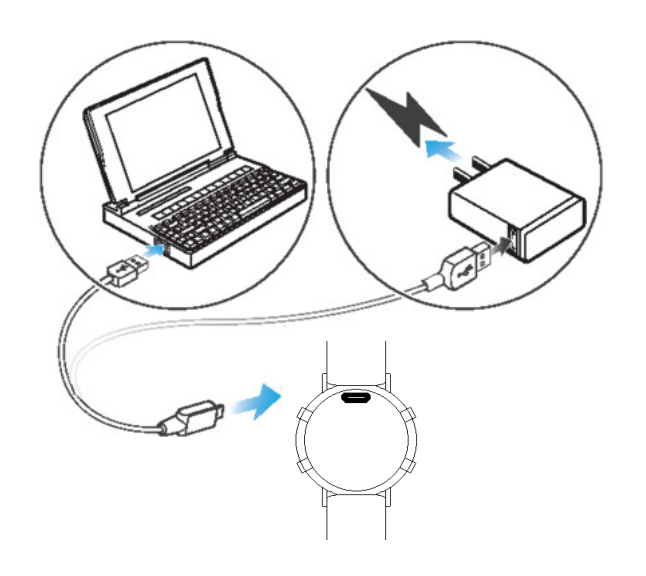

*\* (Some plugs doesn't connect fully, but don't worry.)* 

*\* (If software can't transfer data or software shows an error, try to connect another USB cable, maybe it is defective)* 

### **If you want to charge it:**

*Plug the USB cable into a Charger or into a USB port of a computer.* 

#### TIPS TO VIEW DOCUMENTS OR PICTURES:

If you want to sort and classify documents or pictures in your watch to find and open easily, you only need to rename the files and to use the RXO Vintage to add each one in position you want. You can divide a big file in more files.

If you need to see a picture after read a text document, the best way to find this picture is to write the name of the picture in your text document.

or901 story02  $story02$  $st$ or  $97$ cture1

If you are going to use pictures or scanned documents and they are too small or very large, change the size using a editor software as PAINT, Photoshop, GIMP or other. If you have too big pictures, you can break them into multiple files.

## **IMPORTANT:**

- Don't store the Light watch with low battery. Charge full before store it.

- If you store the Light watch more than 5 months the battery could be deteriorated and you will need to replace it, so please charge the battery at least 1 time every 3 months.
- Don't disconnect the USB cable while the file transferring is in progress.
- Don't use another Software to transfer files for this watch, use only RXO Software Vintage.
- If the watch have problems that can't be solved or the screen is frozen, press D to restart it.

- If the watch can't show good characters (Maybe you have a watch with different alphabet, so you need to contact us to help you)

**www.[24kupi](www.24kupi.com).com**